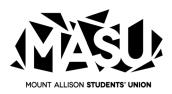

## Activating your MASU Health, Dental and International Medical Plan

Questions, Contact:

Lindsay Murray Email: <u>masuhealth@mta.ca</u> Phone: (506) 364-3238

- 1. Visit your Self-Service account, and under User Options, select MASU ID.
- 2. Find, and copy your MASU ID#.
- 3. Visit masu.drawbridge.ca and select "Register Here".
- 4. Please follow the steps to register. You'll need to **add a zero** in front of your MASU ID.
- 5. To access and print off your Benefit Cards, please click on the "Benefits Card" button, where you will find a copy of your insurance card(s). Print it off and begin enjoying your MASU extended Health, Dental and/or International Medical Benefits.